# PGW 2200-softwareswitch: SLT 260xxconfiguratie  $\overline{a}$

## Inhoud

[Inleiding](#page-0-0) [Voorwaarden](#page-0-1) [Vereisten](#page-0-2) [Gebruikte componenten](#page-0-3) **[Conventies](#page-1-0)** [Configuratie voor SLT 2611 en SLT 2651 met de PGW2200](#page-1-1) [Netwerkdiagrammen](#page-1-2) **[Configuraties](#page-4-0)** [Verifiëren](#page-8-0) [Controleer de alarmen op Cisco PGW 2200](#page-8-1) [Remote C26x SLT](#page-11-0) [RUDP-venster voor ontvangervenster](#page-11-1) [Problemen oplossen](#page-12-0) [Gerelateerde informatie](#page-12-1)

## <span id="page-0-0"></span>**Inleiding**

Dit document biedt een voorbeeldconfiguratie die is ontworpen om te helpen met de installatie van een Cisco 26x Signaling Link Terminal (SLT) in het Cisco PGW 2200-configuratienet.

# <span id="page-0-1"></span>Voorwaarden

## <span id="page-0-2"></span>Vereisten

Lezers van dit document zouden kennis moeten hebben van deze onderwerpen:

- [Cisco Media Gateway Controller software release 9](//www.cisco.com/univercd/cc/td/doc/product/access/sc/rel9/index.htm)
- [Cisco-terminal voor signalering via Link](//www.cisco.com/en/US/docs/ios/12_0/12_0x/feature/guide/0219nomd.html)
- [Cisco-functiesnavigator II](//tools.cisco.com/ITDIT/CFN/Dispatch?act=featSelect&task=init)
- [Cisco SLT-signalering voor probleemoplossing](//www.cisco.com/en/US/docs/voice_ip_comm/pgw/9/maintenance/guide/r9_ApB.html)
- [Ondersteuning van Cisco Signaling Link Terminal G.732](//www.cisco.com/en/US/docs/ios/12_2t/12_2t2/feature/guide/ft_g732.html)
- [Cisco Signaling Link Terminal dubbel Ethernet](//www.cisco.com/en/US/docs/ios/12_2t/12_2t11/feature/guide/ftsltdua.html)
- [Ondersteuning van meerdere Originator Point-code voor Cisco Signaling Link Terminal](//www.cisco.com/en/US/docs/ios/12_2t/12_2t15/feature/guide/ftsltopc.html)

#### <span id="page-0-3"></span>Gebruikte componenten

De informatie in dit document is gebaseerd op deze softwareversies:

 $\bullet$  Cisco PGW 2200 softwarereleases 9.3(2) en 9.4(1)

De informatie in dit document is gebaseerd op de apparaten in een specifieke

laboratoriumomgeving. Alle apparaten die in dit document worden beschreven, hadden een opgeschoonde (standaard)configuratie. Als uw netwerk live is, moet u de potentiële impact van elke opdracht begrijpen.

### <span id="page-1-0"></span>**Conventies**

Raadpleeg de [Cisco Technical Tips Convention](//www.cisco.com/en/US/tech/tk801/tk36/technologies_tech_note09186a0080121ac5.shtml) voor meer informatie over documentconventies.

# <span id="page-1-1"></span>Configuratie voor SLT 2611 en SLT 2651 met de PGW2200

Deze sectie bevat informatie over het configureren van de functies die in dit document worden beschreven.

N.B.: Als u aanvullende informatie wilt vinden over de opdrachten in dit document, gebruikt u het [Opdrachtplanningprogramma](//tools.cisco.com/Support/CLILookup/cltSearchAction.do) (allee[n](//tools.cisco.com/RPF/register/register.do) [geregistreerd](//tools.cisco.com/RPF/register/register.do) klanten).

## <span id="page-1-2"></span>**Netwerkdiagrammen**

Dit document maakt gebruik van één Ethernet/twee SLT-sessies. Deze netwerkinstellingen worden in dit gedeelte geleverd:

De meeste configuratiefouten beginnen in de MML opdrachten van de C7IPLNK-configuratie. Deze sectie verschaft een gedetailleerd overzicht van het provisioneren van de SS7 signalering link van Cisco PGW 2200 aan Cisco SLT:

**prov-add:C7IPLNK:NAME="stp1-L1"**,DESC="C7link1 to STP1",LNKSET="lnkset-stp1",SLC=0,PRI=1, **TIMESLOT=0**,SESSIONSET="sess-slt1"

Het etiket "timeslot" kan in deze context verwarrend zijn. Dit is niet bedoeld om een bepaalde DS0 op een T1 of E1 interfacekaart weer te geven, maar eerder de sleuf op Cisco SLT die de signaleringslink fysiek is aangesloten.

Deze grafiek vertegenwoordigt de achterkant van Cisco SLT 26xx.

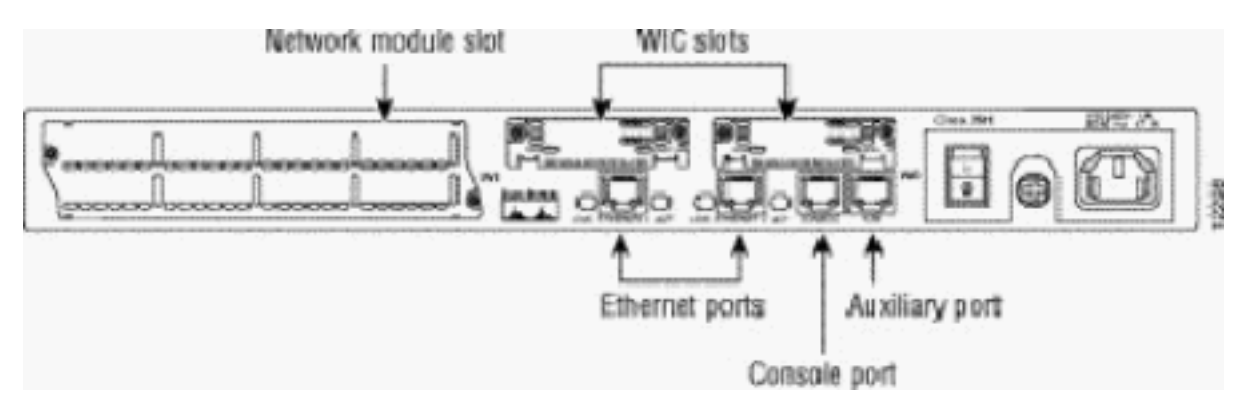

Opmerking: Als u slechts één spraak- en WAN-interfacekaart (VWIC) installeert, installeert u deze altijd in sleuf 0.

Er zijn twee WAN-interfacekaarten (WIC), die de modules die in dit document worden besproken kunnen accepteren. Deze modules zijn één- of twee-poorts hoge-snelheids seriële of T1/E1 RJ48 interfaces. Om te bepalen welke waarde van tijdsleuven in de configuratie van C7IPLNK moet

worden gebruikt, telde u de poorten van rechts (dichtst bij de stroomtoevoer) naar links, van 0 tot 3. Bijvoorbeeld, als deelnummer WIC-2T in de meest rechtse WIC-sleuf is geïnstalleerd, stemt timeslot 0 overeen met de onderste seriële interface (serienummer 0) en timeslot 1 de bovenste interface (serienummer 1). Als een extra interfacekaart in de linker sleuf van WIC wordt geïnstalleerd, zal deze nummering doorgaan als timeslot 2 en timeslot 3. Hetzelfde geldt voor alle interfacekaarten, alhoewel het complexer wordt wanneer Cisco SLT wordt gevormd met twee T1 of E1 VWIC van één poort. Met dit type hardwareconfiguratie zijn de enige geldige timeslot waarden 0 (voor de poort in de rechterVWIC) en 2 (voor de poort in de linkerVWIC). Hoewel er in dit geval geen fysieke poort is, behandelen we de "ontbrekende" poort als een tijdsleuf wanneer je rechts naar links telt.

Zie voor meer informatie deze voorbeelden:

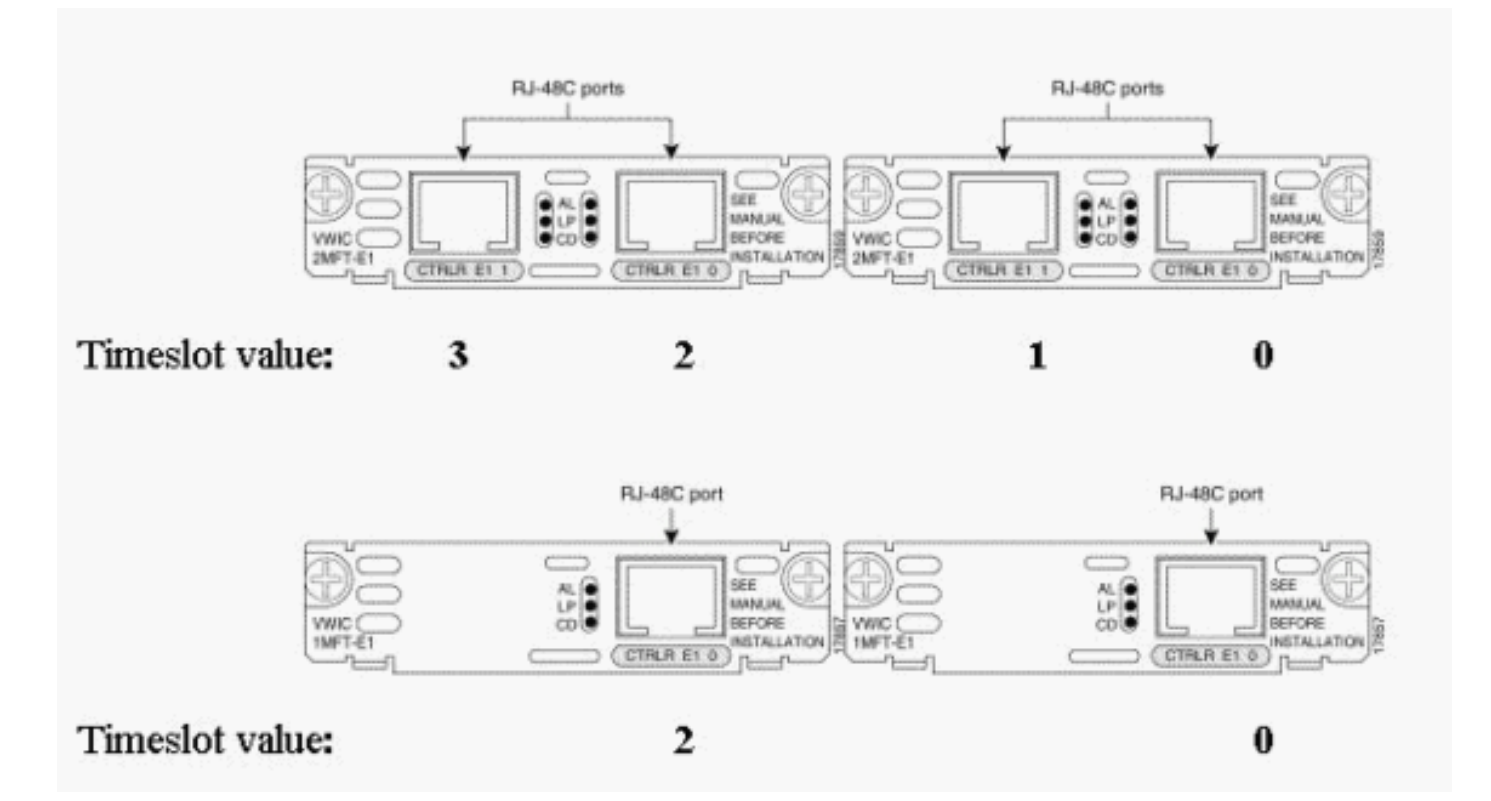

Opmerking: U moet channel-group 0 definiëren voordat Channel-group 1, en u moet (geen) kanaalgroep 1 verwijderen vóór kanaal-groep 0. De enige toegestane waarden voor kanaalgroepen zijn 0 en 1.

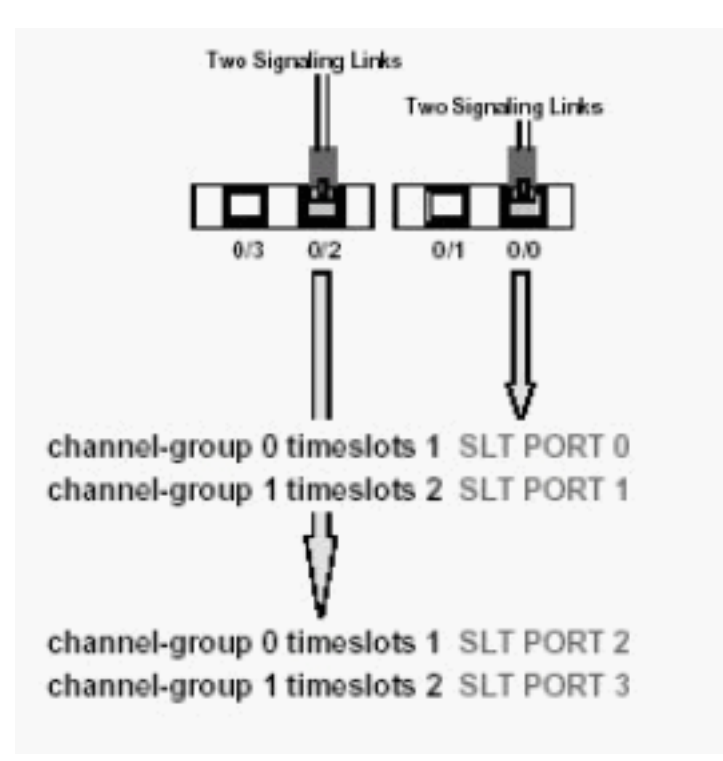

Opmerking: een Cisco 2611 SLT kan alleen twee signaleringskoppelingen ondersteunen.

De Primaire Rate Interface (PRI)-parameter in de MML-opdrachtsyntaxis van de C7IPLNKconfiguratie:

**prov-add:C7IPLNK:NAME="stp1-L1"**,DESC="C7link1 to STP1",LNKSET="lnkset-stp1",SLC=0, **PRI=1**,TIMESLOT=0,SESSIONSET="sess-slt1"

De hoogste prioriteit is "1". Als u meerdere koppelingen hebt met dezelfde prioriteitsinstelling, wordt de lading tussen de koppelingen verdeeld. Als alle koppelingen in een linkset dezelfde snelheid, capaciteit en anderszins identiek zijn, heeft de taakverdeling doorgaans de voorkeur. Ten minste één schakel moet echter een prioriteitsbepaling van "1" hebben als de andere koppelingen in prioriteitswaarde verschillend zijn.

De SLC-parameter (Signaling Link Code):

**prov-add:C7IPLNK:NAME="stp1-L1"**,DESC="C7link1 to STP1",LNKSET="lnkset-stp1", **SLC=0**,PRI=1,TIMESLOT=0,SESSIONSET="sess-slt1"

De SLC parameter identificeert de link uniek. Een linkset kan maximaal 16 koppelingen bevatten; elke link in de linkset heeft een identificator (een numerieke waarde tussen 0 en 15). Deze waarde wordt de SLC genoemd. Hier moet u 0 kiezen, zoals de normale praktijk voor de eerste link in een linkset is.

Zie deze voorbeeldsessies:

Afbeelding 1: Cisco SLT/Cisco PGW 2200-concept

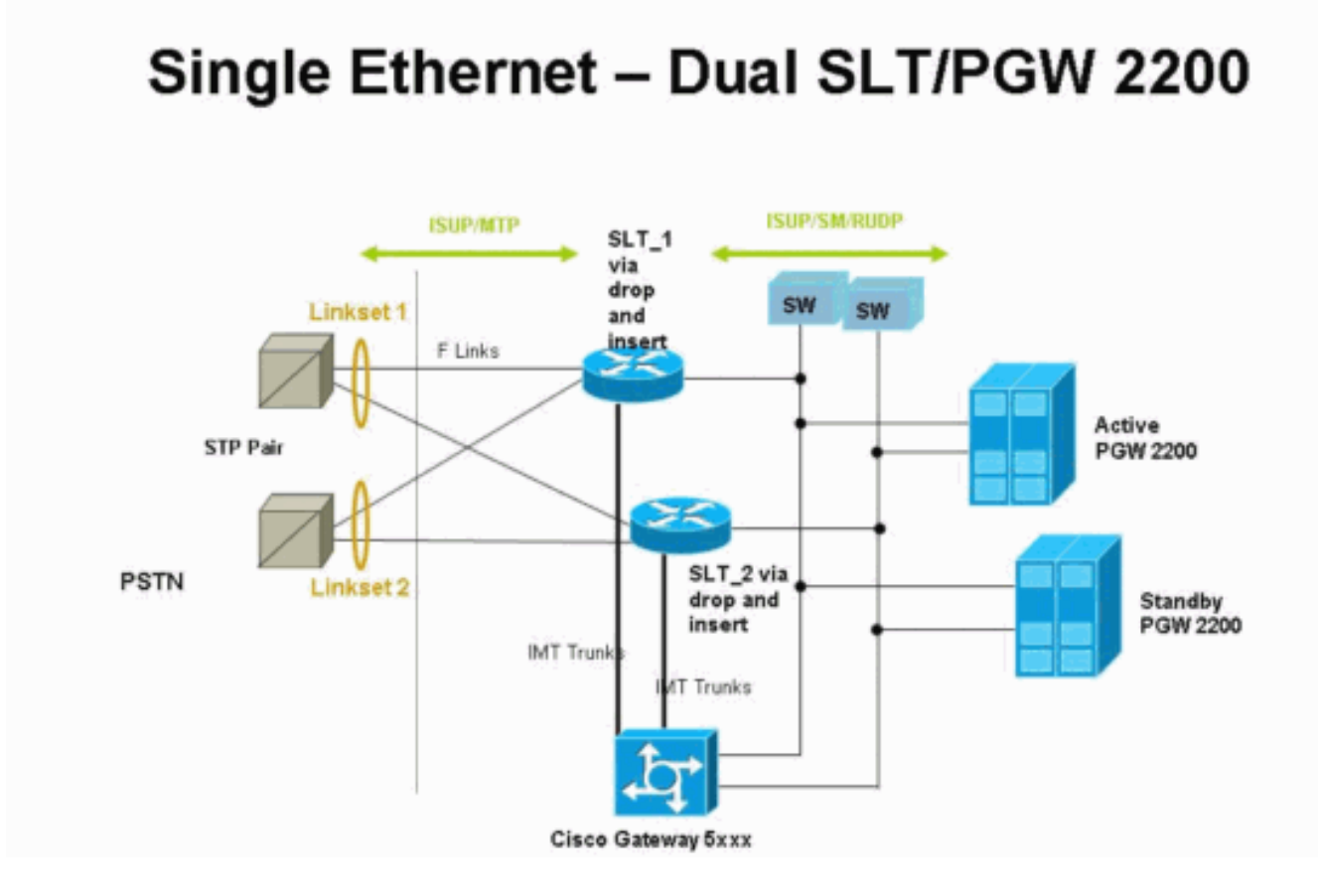

Vig 2: Topologie concept met IP-adres

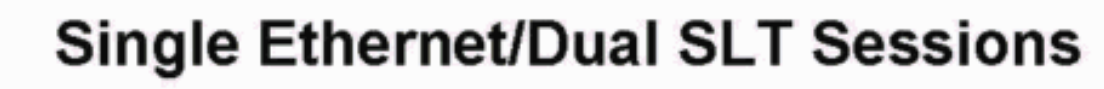

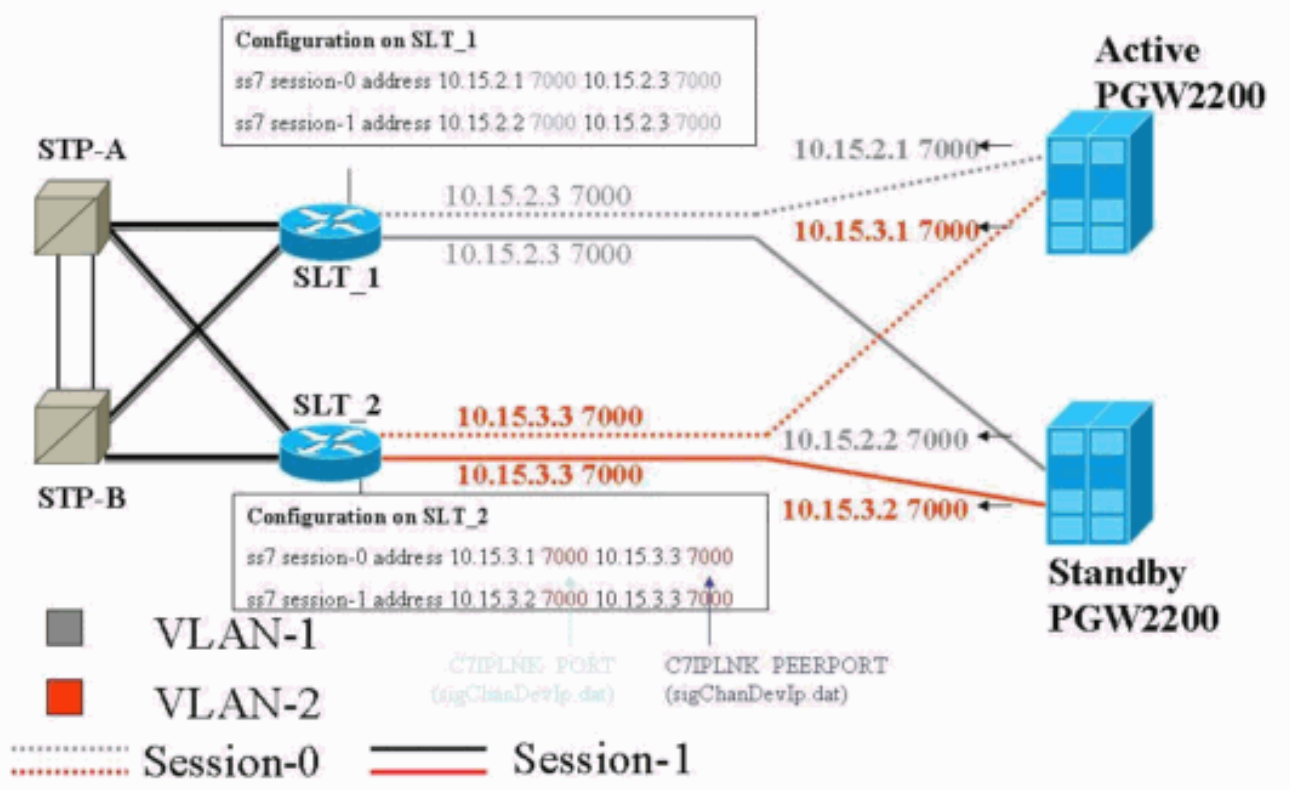

<span id="page-4-0"></span>**Configuraties** 

Dit document gebruikt deze configuraties:

- Cisco PGW 2200-configuratie
- Cisco SLT-configuratie

Hieronder zie je een voorbeeld van de PGW 2200-configuratie:

N.B.: De gelicentieerde en ondersteunde informatie in dit document is voor verificatiedoeleinden, voor het geval u problemen hebt met de configuratie van Cisco SLT. U dient tijdens de installatie een goed inzicht te hebben in de vetgedrukte items. Veranderingen in waarde kunnen resulteren in SLT en PGW 2200 die uit service gaan.

Opmerking: Dit document bevat ook geen volledige configuraties voor toegangskoppeling of volledig bijbehorende koppelingen, maar wel enige informatie over deze koppelingen. De PGW 2200 Configuration is alleen bedoeld voor Cisco SLT-problemen die worden besproken en wijst u op items die aandacht nodig hebben.

```
Cisco PGW 2200-configuratie
mgc-bru-1 mml> prov-sta::srcver="active",dstver="cisco1"
   MGC-01 - Media Gateway Controller 2004-07-25
15:54:21.576 WEST
M COMPLD
   "PROV-STA"
   ;
mgc-bru-1 mml> prov-add:OPC:NAME="opc-PGW
2200",DESC="OPC for
PGW",NETADDR="1.1.1",NETIND=2,TYPE="TRUEOPC"
   MGC-01 - Media Gateway Controller 2004-07-25
15:54:42.039 WEST
M COMPLD
   "OPC"
\cdotsmgc-bru-1 mml> prov-add:DPC:NAME="na-ssp-
pstn",DESC="Point Code for
PSTN",NETADDR="1.1.3",NETIND=2
   MGC-01 - Media Gateway Controller 2004-07-25
15:54:58.711 WEST
M COMPLD
   "DPC"
\cdotsmgc-bru-1 mml> prov-add:APC:NAME="stp-1",DESC="APC
",NETADDR="1.1.6",NETIND=2
   MGC-01 - Media Gateway Controller 2004-07-25
15:54:59.142 WEST
M COMPLD
   "APC"
\cdotsmgc-bru-1 mml> prov-add:APC:NAME="stp-2",DESC="APC
",NETADDR="1.1.7",NETIND=2
   MGC-01 - Media Gateway Controller 2004-07-25
15:54:59.544 WEST
M COMPLD
   "APC"
\cdotsmgc-bru-1 mml> prov-add:EXTNODE:NAME="slt-1",DESC="c7ip-
stp1 SLT",TYPE="SLT"
   MGC-01 - Media Gateway Controller 2004-07-25
15:55:00.064 WEST
M COMPLD
```

```
 "EXTNODE"
\cdotsmgc-bru-1 mml> prov-add:EXTNODE:NAME="slt-2",DESC="c7ip-
stp2 SLT",TYPE="SLT"
   MGC-01 - Media Gateway Controller 2004-07-25
15:55:02.494 WEST
M COMPLD
    "EXTNODE"
\cdotsmgc-bru-1 mml> prov-add:SESSIONSET:NAME="sess-
slt1",EXTNODE="slt-1",IPADDR1="IP_Addr1",
PEERADDR1="10.15.2.3",PORT=7000,PEERPORT=7000,TYPE="BSMV
0"
   MGC-01 - Media Gateway Controller 2004-07-25
15:58:29.203 WEST
M COMPLD
   "SESSIONSET"
\cdotsmgc-bru-1 mml> prov-add:SESSIONSET:NAME="sess-
slt2",EXTNODE="slt-2",IPADDR1="IP_Addr2",
PEERADDR1="10.15.3.3",PORT=7000,PEERPORT=7000,TYPE="BSMV
0"
   MGC-01 - Media Gateway Controller 2004-07-25
15:58:57.879 WEST
M COMPLD
    "SESSIONSET"
   ;
mgc-bru-1 mml> prov-add:LNKSET:NAME="lnkset-
stp1",DESC="Linkset 1",APC="stp-1",PROTO="SS7-
ANSI",TYPE="IP"
   MGC-01 - Media Gateway Controller 2004-07-25
15:58:58.526 WEST
M COMPLD
    "LNKSET"
    ;
mgc-bru-1 mml> prov-add:LNKSET:NAME="lnkset-
stp2",DESC="Linkset 2 ",APC="stp-2",PROTO="SS7-
ANSI",TYPE="IP"
   MGC-01 - Media Gateway Controller 2004-07-25
15:58:59.338 WEST
M COMPLD
    "LNKSET"
   ;
mgc-bru-1 mml> prov-add:SS7ROUTE:name="ss7-
route1",desc="SS7Route",OPC="opc-PGW
2200",LNKSET="lnkset-stp1",
PRI=1,dpc="stp-1"
   MGC-01 - Media Gateway Controller 2004-07-25
16:10:23.705 WEST
M COMPLD
   "SS7ROUTE"
\cdotsmgc-bru-1 mml> prov-add:SS7ROUTE:name="ss7-
route2",desc="SS7Route",OPC="opc-PGW
2200",LNKSET="lnkset-stp2",
PRI=1,dpc="stp-2"
   MGC-01 - Media Gateway Controller 2004-07-25
16:11:33.559 WEST
M COMPLD
    "SS7ROUTE"
\cdotsmgc-bru-1 mml> prov-add:C7IPLNK:NAME="stp1-
L2",DESC="C7link2 to STP1",LNKSET="lnkset-
stp1",SLC=1,PRI=1,
```

```
TIMESLOT=0,SESSIONSET="sess-slt2"
   MGC-01 - Media Gateway Controller 2004-07-25
16:12:44.549 WEST
M COMPLD
    "C7IPLNK"
    ;
mgc-bru-1 mml> prov-add:C7IPLNK:NAME="stp1-
L1",DESC="C7link1 to STP1",LNKSET="lnkset-
stp1",SLC=0,PRI=1,
TIMESLOT=0,SESSIONSET="sess-slt1"
   MGC-01 - Media Gateway Controller 2004-07-25
16:12:32.141 WEST
M COMPLD
    "C7IPLNK"
    ;
mgc-bru-1 mml> prov-add:C7IPLNK:NAME="stp2-
L1",DESC="C7link1 to STP2",LNKSET="lnkset-
stp2",SLC=0,PRI=1,
TIMESLOT=1,SESSIONSET="sess-slt1"
   MGC-01 - Media Gateway Controller 2004-07-25
16:12:33.494 WEST
M COMPLD
    "C7IPLNK"
    ;
mgc-bru-1 mml> prov-add:C7IPLNK:NAME="stp2-
L2",DESC="C7link2 to STP2",LNKSET="lnkset-
stp2",SLC=1,PRI=1,
TIMESLOT=1,SESSIONSET="sess-slt2""
   MGC-01 - Media Gateway Controller 2004-07-25
16:12:36.140 WEST
M COMPLD
    "C7IPLNK"
    ;
mgc-bru-1 mml>
```
Hier wordt een voorbeeldconfiguratie van Cisco SLT weergegeven:

Opmerking: Dit ontwerpconcept bevat informatie van [Fig 2:](/content/dam/en/us/support/docs/voice-unified-communications/sc-2200-signaling-controller/60061-slt-2.gif) [Topologie Concept met het IP Adres.](/content/dam/en/us/support/docs/voice-unified-communications/sc-2200-signaling-controller/60061-slt-2.gif) De belangrijkste opdrachten zijn geblokkeerd.

```
Cisco SLT-configuratie
Building configuration...
Current configuration : 2423 bytes
!
! Last configuration change at 10:25:22 WET Mon Mar 1
2004
!
service timestamps debug datetime msec
service timestamps log datetime
no service password-encryption
!
hostname slt_1
!
memory-size iomem 40
clock timezone WET 1
clock summer-time WEST recurring last Sun Mar 1:00 last
Sun Oct 1:00
ip subnet-zero
```

```
no ip source-route
ip cef load-sharing algorithm original
!
!
no ip bootp server
!
controller E1 0/0
 framing NO-CRC4
 channel-group 0 timeslots 16
!
controller E1 0/1
 framing NO-CRC4
 channel-group 0 timeslots 16
!
!
!
interface Ethernet0/0
 ip address 10.15.2.3 255.255.255.0
 no ip mroute-cache
 no cdp enable
!
interface Serial0/0:0
 no ip address
!
interface Serial0/1:0
 no ip address
!
ip default-gateway 10.15.2.100
ip classless
ip route 0.0.0.0 0.0.0.0 10.15.2.100
!
ss7 session 0 address 10.15.2.1 7000 10.15.2.3 7000
ss7 session 1 address 10.15.2.2 7000 10.15.2.3 7000
ss7 mtp2-variant itu 0
SUERM-number-octets 16
ss7 mtp2-variant itu 1
SUERM-number-octets 16
ss7 mtp2-variant itu 2
SUERM-number-octets 16
ss7 mtp2-variant itu 3
SUERM-number-octets 16
end
```
## <span id="page-8-0"></span>Verifiëren

Deze sectie verschaft informatie die u kunt gebruiken om te bevestigen dat uw configuratie correct werkt.

Bepaalde opdrachten met show worden ondersteund door de tool [Output Interpreter \(alleen voor](https://www.cisco.com/cgi-bin/Support/OutputInterpreter/home.pl) [geregistreerde klanten\). Hiermee kunt u een analyse van de output van opdrachten met](//tools.cisco.com/RPF/register/register.do) show genereren.

#### <span id="page-8-1"></span>Controleer de alarmen op Cisco PGW 2200

Gebruik deze stappen om de Cisco PGW 2200-alarmen te testen:

Controleer of deze alarmen gegenereerd worden door de Ethernet 0/0 verbinding op Cisco 1.SLT te sluiten:Dit is het alarm dat op Cisco PGW 2200 gegenereerd is wanneer Ethernet 0/0

```
sluiting is:
MGC - Media Gateway Controller 2004-07-22 10:42:41.695
** ":ALM=\"IP CONNECTION FAILED\",STATE=SET" ;
```
Dit is het alarm dat op Cisco PGW 2200 gegenereerd is wanneer Ethernet 0/0 wordt hersteld:

```
MGC - Media Gateway Controller 2004-07-22 10:45:32.308
  ":ALM=\"IP CONNECTION FAILED\", STATE=CLEARED"
```
2. Controleer of deze alarmen gegenereerd worden door de Ethernet 0/0 verbinding los te koppelen:Het alarm dat op Cisco PGW 2200 wordt gegenereerd wanneer de verbinding wordt verwijderd:

```
MGC - Media Gateway Controller 2004-07-22 14:19:43.220
*** ":ALM=\"LIF FAIL\", STATE=SET" ;
MGC - Media Gateway Controller 2004-07-22 14:19:43.221
** " : ALM = \Psi \to FAIL \Psi, STATE=SET" ;;
   MGC - Media Gateway Controller 2004-07-22 14:19:50.329
** ":ALM=\"IP CONNECTION FAILED\",STATE=SET" ;
   MGC - Media Gateway Controller 2004-07-22 14:19:50.330
** ":ALM=\"IP CONNECTION FAILED\", STATE=SET";
Alarm generated on the Cisco PGW 2200 when connection is restored:
MGC - Media Gateway Controller 2004-07-22 14:22:20.781
   ":ALM=\"LIF FAIL\",STATE=CLEARED" ;
         MGC - Media Gateway Controller 2004-07-22 14:22:20.784
    ":ALM=\"LIF FAIL\",STATE=CLEARED" ;
MGC - Media Gateway Controller 2004-07-22 14:22:51.036
    ":ALM=\"IP CONNECTION FAILED\",STATE=CLEARED" ;
```
MGC - Media Gateway Controller 2004-07-22 14:22:51.036 ":ALM=\"IP CONNECTION FAILED\", STATE=CLEARED" ;

Opmerking: Cisco PGW 2200 stelt de reservesleutel in op 11 en sommige SS7-switches hebben een waarde van "00" nodig. U kunt de waarde van mtp3MsgPriority aan "1" in de Cisco PGW 2200 wijzigen, zoals hier wordt getoond: prov-ed:sigsvcprop:name="ss7 path name",**SS7-ITU.mtp3MsgPriority="1"**

U kunt de opdracht Cisco PGW 2200 MML geven om details te ontdekken over de SS7 signaleringsvarianten die voor deze verandering worden ondersteund. Dit voegt de mogelijkheid toe om de standaardwaarden van de linkset eigenschappen te overschrijven.De syntaxis van het MML help commando wordt hier gegeven:Opmerking: In de output die hier wordt getoond, prov-ed:lnksetprop:name="<prot fam>",<prop name>="<prop val>". mgc-bru-1 mml> **help :prov-ed:lnksetprop:**

```
M RTRV
  prov-ed:lnksetprop
-------------------------------------------------------------
Purpose:
--------
Edits a component in the MGC configuration.
Syntax:
-------
prov-ed:<component/target>:name="<MML name>",<param name>=<param value>,...
Input Description:
------------------
Target/Component -- lnksetprop -- Link Set Properties
<Press 'SPACE' for next page, 'Enter' for next line or 'q' to quit this output>
* name -- Link Set Name -- Choices in quotes: MGCP, EISUP, DPNSS,
ISDNPRI, SS7-ANSI, SS7-ITU, SS7-UK, SS7-China, SS7-Japan
* property -- Property Name -- Link Set Properties in quotes.
  ;
torture mml>
torture mml> rtrv-ne
  MGC-01 - Media Gateway Controller 2004-09-09 16:18:27.124 WEST
M RTRV
   "Type:MGC"
   "Hardware platform:sun4u sparc SUNW,Ultra-30"
   "Vendor:"Cisco Systems, Inc.""
   "Location:MGC-01 - Media Gateway Controller"
   "Version:"9.4(1)""
   "Platform State:ACTIVE"
;
torture mml> prov-sta::srcver="active",dstver="klm123"
  MGC-01 - Media Gateway Controller 2004-09-09 16:18:55.741 WEST
M COMPLD
   "PROV-STA"
torture mml>
torture mml> prov-ed:lnksetprop:name="SS7-ITU",mtp3MsgPriority="1"
  MGC-01 - Media Gateway Controller 2004-09-09 16:40:41.534 WEST
M COMPLD
   "lnksetprop:
    WARNING: Restart is needed based on the property(s) added/modified.
   Refer to MGC Provisioning Guide."
 ;
torture mml> prov-cpy
  MGC-01 - Media Gateway Controller 2004-09-09 16:41:11.857 WEST
M COMPLD
   "PROV-CPY"
   ;
torture mml>
```
3. Voeg de mogelijkheid toe om de standaardwaarden van de signaleringsdiensteigenschappen te herstellen. De syntaxis van het MML-commando wordt hier gegeven:

**prov-rtrv:sigsvcprop:name="**

N.B.: U moet de Cisco PGW 2200-software na deze wijzigingen stoppen en opnieuw opstarten.Op dit moment worden alle MTP3 Management-berichten met een prioriteit van 3 (A/B-bit in het Subservice veld van SIO ingesteld op 11) geplaatst.Volgens de MTP3-filosofie, als een congestie een knooppunt raakt, kan je berichten beginnen te laten vallen beginnend met berichten met een lagere prioriteit. MTP3-beheerberichten zijn zeer belangrijk aangezien

zij de staat van de verschillende elementen op MTP3 aangeven. Als zij niet van de hoogste prioriteit worden gehouden (bijvoorbeeld een prioriteitsinstelling van 3 en A of B bits ingesteld op 11), is er een kans dat de switch tijdens congestiescenario's MTP3-beheerberichten begint af te zetten. Om er zeker van te zijn dat de MTP3 beheerberichten de laatste gedropt zijn, zorg voor de msg. prioritaire parameter is ingesteld op 11. Als u de MTP3 Management A of B bits op 0 instelt, zou dat de prioriteit van de MTP3 Management berichten instellen op de minimum waarde (nul), wat gewoonlijk niet ideaal is. Sommige SS7-switches geven echter de voorkeur aan dit scenario als de configuratie verandert.

### <span id="page-11-0"></span>Remote C26x SLT

Dit zijn aanbevelingen voor een externe Cisco C26xx SLT; ze garanderen geen 100% gesprekstarieven of 100% SS7 link in service. Controleer of deze voorwaarden van toepassing zijn:

- De end-to-end vertraging (één manier) is minder dan 150 ms.
- Het pakketverlies bedraagt niet meer dan één procent (bij voorkeur minder dan een half procent).
- Voor pakketverloren tarieven onder een half procent, verhoog het Betrouwbare User Datagram Protocol (RUDP) de venstergrootte op Cisco SLT om de prestaties van Cisco MGC te verbeteren.

#### <span id="page-11-1"></span>RUDP-venster voor ontvangervenster

U kunt het venster RUDP-ontvangt op Cisco PGW 2200 als volgt wijzigen: van \*.rudpWindowSz = 32  $\textsf{naar} \cdot \textsf{rudpWindowSz} = 64$ :

- 1. Voer deze opdrachten uit op de actieve PGW in MML:provsta::srcver="actief"dstver="ciscotac-1" prov-ed:sessionprop:name="sessslt1"rudpWindowSz="64" prov-ed:sessionprop:name="sess-slt2"rudpWindowSz="64" provisioningmodule
- 2. Configureer in de SLT van Cisco:

```
ss7 session 0 m_rcvnum 64
ss7 session 1 m_rcvnum 64
ss7 session 2 m_rcvnum 64
ss7 session 3 m_rcvnum 64
```
3. Verzamel deze informatie nadat u de verandering van 32 in 64 hebt aangebracht: slt\_1#**show ss7 sm stats**

```
-------------------- Session Manager --------------------
Session Manager state = SESSION SET STATE-ACTIVE
Session Manager Up count = 1
Session Manager Down count = 0
lost control packet count = 0
lost PDU count = 0failover timer expire count = 0
invalid_connection_id_count = 0
Session[0] statistics SM SESSION STATE-ACTIVE:
Session Down count = 0
Open Retry count = 0
Total Pkts receive count = 23812
Active Pkts receive count = 646
```

```
Standby Pkts receive count = 2
PDU Pkts receive count = 23163
Unknown Pkts receive count = 0
```
Pkts send count = 25689 Pkts requeue count = 6439 -Pkts window full count = 6439

## <span id="page-12-0"></span>Problemen oplossen

Er is momenteel geen specifieke troubleshooting-informatie beschikbaar voor deze configuratie.

## <span id="page-12-1"></span>Gerelateerde informatie

- [Cisco PGW 2200 Software voor TechNotes](//www.cisco.com/en/US/products/hw/vcallcon/ps2027/prod_tech_notes_list.html?referring_site=bodynav)
- [Technische documentatie voor Cisco-signalering van controllers](//www.cisco.com/en/US/products/hw/vcallcon/ps2152/index.html?referring_site=bodynav)
- [Ondersteuning voor spraaktechnologie](//www.cisco.com/cisco/web/psa/default.html?mode=tech&level0=268436015&referring_site=bodynav)
- [Productondersteuning voor spraak en Unified Communications](//www.cisco.com/cisco/web/psa/default.html?mode=prod&level0=278875240&referring_site=bodynav)
- [Probleemoplossing voor Cisco IP-telefonie](http://www.amazon.com/exec/obidos/tg/detail/-/1587050757/002-2852372-2325602?referring_site=bodynav)
- [Technische ondersteuning en documentatie Cisco Systems](//www.cisco.com/cisco/web/support/index.html?referring_site=bodynav)